# Crime Victims' Compensation Portal Tutorial for Child Advocacy Centers

Crime Victim and Survivor Services Division

This document provides **guidance for child advocacy centers** on how to use the Crime Victims' Compensation Portal when assisting victims and their families.

Updated 06/2025

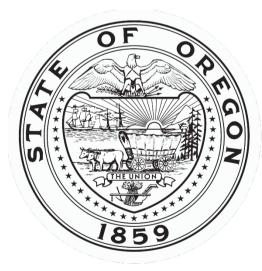

Oregon Department of Justice Crime Victim and Survivor Services Division Every victim, every crime, every right, every time.

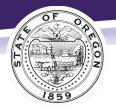

Crime Victim and Survivor Services Division

Every victim, every crime, every right, every time.

# Contents

| Portal Functions                                                   |
|--------------------------------------------------------------------|
| Portal Access                                                      |
| Submitting an Application                                          |
| Application Options4                                               |
| Application Access                                                 |
| CVC Application – short form                                       |
| Who referred you to our program?5                                  |
| Victim Information6                                                |
| Applicant Information (Legal Guardian)6                            |
| Parent/Guardian (Person we can talk to about the claim)6           |
| Allegation of Concern (Required for all claims)6                   |
| Additional Information (Add information you would like us to know) |
| Insurance Information7                                             |
| Advocate Contact Information7                                      |
| Signature                                                          |
| Submit                                                             |
| Children's Advocacy Center "No Signature" Billing Form9            |
| Opening Section9                                                   |
| Exploring the Portal                                               |
| Searching for Claims                                               |
| Claim Submission Fields                                            |
| Search Claim Fields                                                |
| Claim Information                                                  |
| Claim Detail                                                       |
| Payment                                                            |
| Payment Detail                                                     |
| Forms                                                              |
| Document Upload                                                    |
| Billing Crime Victims' Compensation15                              |
| Required Information16                                             |
| Insurance16                                                        |

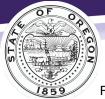

| Oregon Department of Justice<br>Crime Victim and Survivor Services Division   |  |
|-------------------------------------------------------------------------------|--|
| Fee <sup>E</sup> SChedüle/WhiterOff <sup>rime, every right, every time.</sup> |  |
| Counseling                                                                    |  |
| Vision                                                                        |  |
| Dental                                                                        |  |

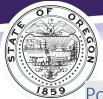

Crime Victim and Survivor Services Division

Portal Functions<sup>v</sup> crime, every right, every time.

The portal gives child advocacy centers (CACs) access to help individuals apply for Crime Victims' Compensation (CVC) benefits and securely upload bills and medical chart notes.

You can use the portal for:

- Submitting an application.
- Searching for claims using a claim number or the victim's name and date of birth
- Viewing claim status and payment information •
- Viewing insurance information •
- Uploading bills, Explanation of Benefits (EOBs), and chart notes •
- Emailing CVC for assistance on a claim •

### We will only process applications that include the electronic or uploaded signature of the victim/applicant.

### Portal Access

If multiple people from your center assist will with applications and upload documents, we recommend your group uses a common email and log in.

To register to use the portal:

- 1. Visit https://justice.oregon.gov/victims/compensation/Account/Login.
- 2. Click Register.
- 3. Select CAC as your role.
- 4. Enter your information and create a password. Passwords must be at least 14 characters, with at least one lowercase and one uppercase letter.
- 5. Click Register.

After you register, it will take 1 to 3 business days for the CVC program to review and approve your access. Wait for an email stating CVC approved your registration, then confirm your email address. Make sure you register using a business address or CVC may deny your access.

Once you receive access, you will receive an email with a link to confirm your email address. Be sure to follow this link to confirm your email address. If you have any questions during this process, contact us at cvssdportal@doj.oregon.gov.

# Submitting an Application

CAC representatives may help the victim (or, if a victim is under the age of 14 or deceased, the guardian) fill out an application.

# **Application Options**

- Use the **CAC Application Short Form** when your center serves a child.
- Use the Children's Advocacy Center "No Signature" Billing Form when your center provided services but was not able to obtain a signed release of information from the patient or guardian for a specific reason.
- Use the **CVC Application** when helping an adult victim of domestic violence apply.

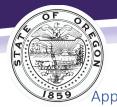

Oregon Department of Justice Crime Victim and Survivor Services Division

Application Access

- 1. Visit <u>https://justice.oregon.gov/victims/compensation/Account/Login</u> and enter your login and password.
- 2. Select File an Application.

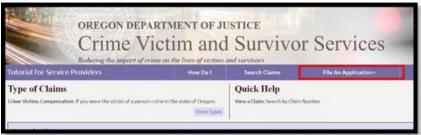

3. Select CVC Application - Short Form, Crime Victims' Compensation or Child Advocacy Center "No Signature" Billing Form.

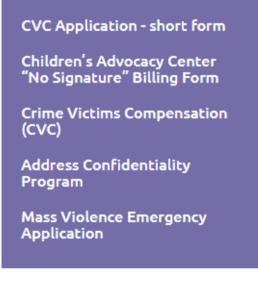

# CVC Application – short form

Throughout this application, you must complete any highlighted (yellow) field.

# Who referred you to our program?

| APPLICATION FORM Please complete the highlighted fields |                 |
|---------------------------------------------------------|-----------------|
| Who referred you to our program?                        |                 |
|                                                         |                 |
| Child Advocacy Center                                   | Date of Service |
| Select Assessment Center                                | ▼               |
|                                                         |                 |

Select **Children's Advocacy Center** and the name of your organization from the dropdown list. CVC requires you to list the date of service.

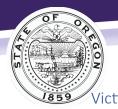

Crime Victim and Survivor Services Division

Victim Information

| Victim Information (Person who is injured. Persons age 14 and older may apply on their own) |        |                  |            |                   |  |  |  |
|---------------------------------------------------------------------------------------------|--------|------------------|------------|-------------------|--|--|--|
| First Name:                                                                                 |        | Middle Name:     | Last Name: |                   |  |  |  |
|                                                                                             |        |                  |            |                   |  |  |  |
| Date of Birth:                                                                              | Phone: | Language Spoken: |            | Gender:           |  |  |  |
|                                                                                             |        | English          | ~          | Please Select 🗸 🗸 |  |  |  |
| Mailing Address:                                                                            | Apt #: | City:            | State:     | Zip:              |  |  |  |
|                                                                                             |        |                  | Oregon ~   |                   |  |  |  |
| May we contact you by email? If yes, please provide your email address:                     |        |                  |            |                   |  |  |  |
| Please select                                                                               | ~      |                  |            |                   |  |  |  |

You must complete this section. If the victim is under the age of 14, we only require you to add their name and date of birth.

# Applicant Information (Legal Guardian)

| Applicant Information (Parent or Guardian of above listed victim)       |                         |                |                    |                                 |  |  |  |
|-------------------------------------------------------------------------|-------------------------|----------------|--------------------|---------------------------------|--|--|--|
| First Name: Middle Name: Last Name:                                     |                         |                |                    |                                 |  |  |  |
| Mailing Address:                                                        | Apt #:                  | City:          | State:             | Zip:                            |  |  |  |
|                                                                         |                         |                | Select a State 🛛 🗸 |                                 |  |  |  |
| Phone:                                                                  | Language Spoken:        | Date of Birth: | Gender:            | Your relationship to the victim |  |  |  |
|                                                                         | Select a Language 🛛 🗸 🗸 |                | Please Select 🛛 🗸  | Select A Relationship 🗸 🗸 🗸     |  |  |  |
| May we contact you by email? If yes, please provide your email address: |                         |                |                    |                                 |  |  |  |
| Please select                                                           | ~                       |                |                    |                                 |  |  |  |

You must complete this section when the child is under the age of 14.

# Parent/Guardian (Person we can talk to about the claim)

| Parent/Guardian (Person we can talk to about your claim) |                |                         |  |  |  |
|----------------------------------------------------------|----------------|-------------------------|--|--|--|
| First Name:                                              | Last Name:     | Contact person's phone: |  |  |  |
| Contact person's relationship to the victim:             | Email address: |                         |  |  |  |

You can list an additional parent or guardian (if there is one) so that we can speak with them about the claim.

# Allegation of Concern (Required for all claims)

| Allegation of Concern (Required for all claims) |                             |                    |                  |          |                    |  |
|-------------------------------------------------|-----------------------------|--------------------|------------------|----------|--------------------|--|
|                                                 |                             |                    |                  |          |                    |  |
| Type of Allegation:                             | Select Type of Aleg         | gation             |                  | ~        |                    |  |
| Alleged Suspect (if known):                     |                             |                    |                  |          | Date of Birth:     |  |
| First Name                                      |                             | Last Name          |                  |          |                    |  |
| Additional Suspect (if applicable)              | :                           |                    |                  |          | Date of Birth:     |  |
| First Name Last Name                            |                             |                    |                  |          |                    |  |
| Date of Allegation:                             | Date Reported:              |                    | Report Number:   |          |                    |  |
|                                                 |                             |                    |                  |          |                    |  |
| Name of Police Department repo                  | rted to:                    |                    | Name of Officer: |          |                    |  |
| Select Police Department                        |                             | ~                  |                  |          |                    |  |
| Location of Allegation:                         | City:                       |                    | State:           | Zip:     | County:            |  |
|                                                 |                             |                    | Select a State   | <b>~</b> | Select County 🗸 🗸  |  |
| Reports to be provided by Child A               | Assessment Center (Please o | check ALL that app | oly)             |          | Forensic Interview |  |
|                                                 |                             |                    |                  |          | Medical Assessment |  |

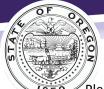

Crime Victim and Survivor Services Division

Please enter as much information as possible.

#### **Crime Information**

- **Type of Allegation**: Select the type of crime that best describes the incident.
- Alleged Suspect: If the suspect is unknown, type "unknown" in the first and last name fields.
- **Date of Allegation**: Add the date if known. While we do not require this information, it is helpful for us to have it when processing the claim.
- **Name of Police Department**: Select the law enforcement agency that received the report of the crime. If someone reported the crime to the Department of Human Services, select **DHS**.
- Location of Allegation: This can be an address, intersection, or business name. Be as specific as possible.
- **Reports provided by CAC:** Please select **Forensic Interview** or/and **Medical Assessment**. We need to know what type of report your center will provide.

#### Additional Information (Add information you would like us to know)

| Additional Information (Add information you would like us to know) |  |  |  |  |
|--------------------------------------------------------------------|--|--|--|--|
|                                                                    |  |  |  |  |
|                                                                    |  |  |  |  |
|                                                                    |  |  |  |  |
|                                                                    |  |  |  |  |
|                                                                    |  |  |  |  |

You can add any information that you would like us to know (i.e., the insurance subscriber is the offender or names of family members who want access to counseling benefits).

### Insurance Information

| Insurance Information (Please check ALL that apply to the victim at the time of the crime) |                         |                       |     |  |  |  |
|--------------------------------------------------------------------------------------------|-------------------------|-----------------------|-----|--|--|--|
| List insurance company and other reso                                                      | urce information below. |                       |     |  |  |  |
| Private Health Insurance     Oregon Health Plan     None     Dental                        |                         |                       |     |  |  |  |
| Insurance Company Name:                                                                    |                         | Insurance Company Nar | me: |  |  |  |
|                                                                                            |                         |                       |     |  |  |  |

Check the boxes for any of the insurance coverage the victim has including the Oregon Health Plan, private health insurance (such as Blue Cross, MODA, Cigna, Keizer) and/or dental.

If the victim has private insurance, we require the name of the insurance company.

#### Advocate Contact Information

| Advocate Information (Person at the DA's Office, non-profit, or Child Advocacy Center assisting with this application) |                     |                  |                  |         |  |  |
|----------------------------------------------------------------------------------------------------|---------------------|------------------|------------------|---------|--|--|
| Advocate First Name:                                                                                                   | Advocate Last Name: | Advocate e-mail: | Advocate phone#: | County: |  |  |

The contact information you provided in your portal profile will auto-populate in this section.

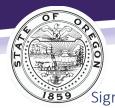

Crime Victim and Survivor Services Division

*Every victim, every crime, every right, every time.* 

| By checking this box and typing my name below I am electronically signing my application. I understand that my electronic signature has the same legal effect and can be enforced in the same way as my handwritten signature. |  |  |  |  |
|----------------------------------------------------------------------------------------------------|--|--|--|--|
| Signature of Victim/Applicant: Date:                                                                                                    |  |  |  |  |
| Signature of 14-17 year old: Date:                                                                                                    |  |  |  |  |

If the victim or applicant signs the application electronically, we do not require a signature page. If they do not sign electronically, you must submit the signature page to CVC before further processing.

#### Submit

| Federal Reporting Information :            |                                           |                             |      |  |  |  |
|--------------------------------------------|-------------------------------------------|-----------------------------|------|--|--|--|
| The following voluntary information is use | ed for statistical purposes only to compl | v with federal regulations: |      |  |  |  |
| Is the Victim disabled?                    | No Vas the Victim disabled p              | ior to the date of crime?   | No 🗸 |  |  |  |
| Ethnicity of victim:                       | Select Ethnicity                          | ~                           |      |  |  |  |
| Please only click submit once              |                                           |                             |      |  |  |  |
|                                            |                                           |                             |      |  |  |  |
| Save Submit                                |                                           |                             |      |  |  |  |

Once you complete all the required fields, select **Submit**.

#### Possible Errors

If you miss a required field, the portal will redirect you to that section.

#### Signature Error

The signature must match the name of the victim or applicant exactly.

Extra spaces in the name fields in the victim and applicant sections create the most errors. Make sure to remove any extra spaces.

If you list a middle name on the form, you must also include it in the signature.

| By checking this box and typing my name below I am electronically signing my application. I understand that my electronic signature has the same legal effect and can<br>be enforced in the same way as my handwritten signature. |           |  |  |  |
|----------------------------------------------------------------------------------------------------|-----------|--|--|--|
| Signature of Victim/Applicant:                                                                                                    | Date:     |  |  |  |
| Test Signature                                                                                                    | 8/14/2023 |  |  |  |
| The signature must match either the victim or the applicant.                                                                                                    |           |  |  |  |

### **Application Submitted**

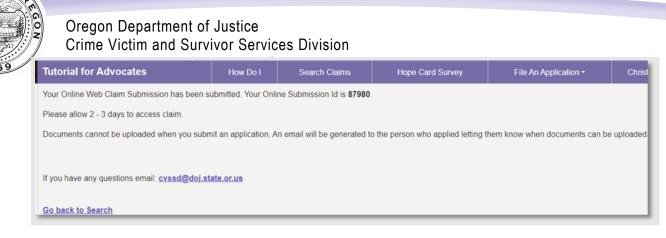

Immediately after submitting the application, the portal displays a confirmation message that you submitted the claim (application) and lists an online submission ID number.

- You have access to claims (applications) you submit under the Claims Submissions section.
- We will send an email that includes the assigned claim number once we receive the application and import it into the system.

# Children's Advocacy Center "No Signature" Billing Form

#### **Opening Section**

| Children's Advocacy Center "No Signature" Billing Form<br>This form is for use when a Center has provided services but has not received a signed "Release of Information" from the patient or guardian. |                                                                                                    |  |  |  |  |  |
|----------------------------------------------------------------------------------------------------|----------------------------------------------------------------------------------------------------|--|--|--|--|--|
| Please complete the highlig<br>CAC/CAIC Name:                                                                                                    | Date of service:                                                                                                    |  |  |  |  |  |
| Patient Initials:                                                                                                    | (Do not use a full name or more than one letter of each name for the initials. Providing a full name or partial name can be a breach of confidentiality.)                                                                                                    |  |  |  |  |  |
| Account Number:                                                                                                    | (The account number should be a number that is linked to the date of service and not just the patient. Do not use health record numbers that are connected to the patient for all dates of service. This number can only be used once in our system and duplicate numbers will be rejected even if the date of service is different.) |  |  |  |  |  |
| Patient was referred due to                                                                                                    | concerns of : Please Select 🗸                                                                                                    |  |  |  |  |  |
| Did the patient disclose abuse? (Please do not provide further information.) : Please Select 🗸                                                                                                    |                                                                                                    |  |  |  |  |  |
| Why was the guardian signa                                                                                                    | ature not obtained?(This form can only be submitted for one of the three reasons listed.) Please Select 🗸 🗸                                                                                                    |  |  |  |  |  |

The portal auto populates your center's name from your portal profile. Enter the date you served the victim.

Enter the initials of the patient. Do not use a full name or more than one letter of each name for the initials. Providing a full name or partial name can be a breach of confidentiality.

Use an account number linked to the date of service, not the patient. You may only use this number once in our system. CVC will send a payment denial even if the date of service is different.

Answer the questions using the drop-down menus.

- Patient was referred due to concerns of... Select Sexual Assault, Physical Abuse, or Karly's Law.
- Did the patient disclose abuse? Select Yes or No.
- Why was the guardian signature not obtained? Select Applicant is the Offender, Guardian Refused Services, or DHS has Temporary Custody.

Unless requested by CVC, do not provide additional details or information for these questions.

#### Insurance Information

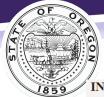

# Oregon Department of Justice Crime Victim and Survivor Services Division INSURANCE INFORMATION

Does the patient have insurance? Yes 

If insurance was not billed because the insurance subscriber is the alleged suspect check here 
Did insurance pay all or part of the bill? Please Select 

If yes, any portion of the bill that remains must be written off by the CAC. Victim should not be billed. CVC cannot pay the remainder without a "Release of Information" from the patient or guardian.

If no, why was the bill denied?: Please Select 

V

Use the drop-down menu to indicate if the patient has insurance. If you select yes, the portal will display additional questions for you to complete. Check the box if applicable and use the drop-down menus to answer the questions.

# **Billing Information**

#### **BILLING INFORMATION**

| (The name and credentials of the provider who perform the assessment are required. CVC will still use the workers compensation fee schedule when processing payments) |               |             |       |  |  |  |  |
|----------------------------------------------------------------------------------------------------|---------------|-------------|-------|--|--|--|--|
| Name of Provider Rendering Services                                                                                                    |               | Credentials |       |  |  |  |  |
|                                                                                                    |               |             |       |  |  |  |  |
| Codes billing (Enter the billed amount per code for the services rendered to the                                                                                      | ne patient.): |             |       |  |  |  |  |
| 92551 99170                                                                                                    | 99173         |             | 99205 |  |  |  |  |
| 99354 99355                                                                                                    | 99499         |             |       |  |  |  |  |
| Total Billed Amount:\$0.00                                                                                                    |               |             |       |  |  |  |  |

List the name and credentials of the provider who performed the assessment. Use only the codes listed on the form for billing.

# Signature

| Signature of CAC Representative: | Date: |  |  |  |  |
|----------------------------------|-------|--|--|--|--|
|                                  |       |  |  |  |  |
| Please only click submit once    |       |  |  |  |  |
| Sub                              | mit   |  |  |  |  |

A CAC representative signs the application and clicks **Submit**.

# Exploring the Portal

# Searching for Claims

There are three ways you can find a claim in the portal.

In the **Claim Submissions** section, you can view the claims submitted under the center's portal profile.

1. Under Claim Submissions.

Use the filter to search to reduce the number of claims in your view.

| Claim      | Claim Submissions                                                                                                |                      |                     |                  |                       |              |  |  |  |
|------------|----------------------------------------------------------------------------------------------------|----------------------|---------------------|------------------|-----------------------|--------------|--|--|--|
| Note: If y | Note: If you'd like access to claims filed online prior to the portal, please email cvssdportal@doj.state.or.us. |                      |                     |                  |                       |              |  |  |  |
| Filter:    |                                                                                                    |                      | 1                   | 1                | 1                     | Show 10 🗸    |  |  |  |
| Edit       | <u>Claim Number</u> v                                                                                            | Online Submission Id | Submission Date 🗸 🗸 | <u>Victim</u> \$ | Application Status \$ |              |  |  |  |
|            | <u>CV 05029-07</u>                                                                                               | 4946                 | 06/10/2016          | Jane Doe         | Received              | <b>1</b> 🕂 🖉 |  |  |  |

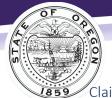

Crime Victim and Survivor Services Division

Claim Every victim, every crime, every right, every time.

- **Claim Number**: The number CVC assigns to a victim's application.
- **Online Submission Id**: The number the portal assigns for a submitted application until CVC generates a claim number.
- Submission Date: The date you or the applicant submitted the application.
- Victim: The name of victim.
- Application Status: The status of the application.
  - **Submitted**: The center or applicant submitted the application to CVC, but we have not yet imported into the system.
  - o **Received**: CVC received the application and assigned it a claim number.
  - **Rejected**: CVC rejected the application.
  - **Duplicate:** CVC has already received an application for this incident. Search the portal for the claim number or contact CVC.

There are two ways you can search for a claim in the **Search Claims** section. Select **Claim Number** or **Name & Date of Birth** from the drop-down menu and type the information.

#### 2. Search by the claim number (enter the digits only).

The Search Claims section with Claim Number selected.

| Search Claims |                |                                                                   |        |  |  |  |
|---------------|----------------|-------------------------------------------------------------------|--------|--|--|--|
| Search:       | Claim Number 🗸 | CV:<br>*NOTE: To make searching simple                            | Search |  |  |  |
|               |                | please enter only the number in a CV<br>number (example 01234-01) |        |  |  |  |

3. Search by the patient's name and date of birth (you must have both).

The Search Claims section with Name & Date of Birth selected.

| Search Claims |                        |      |               |        |  |  |  |
|---------------|------------------------|------|---------------|--------|--|--|--|
| Search:       | Name & Date of Birth 🗸 | Name | Date of Birth | Search |  |  |  |

#### The search results will populate once you click Search.

An example of claim search results

| Search Results  |                          |                   |                                                  |                  |                          |                      |                        |               |     |
|-----------------|--------------------------|-------------------|--------------------------------------------------|------------------|--------------------------|----------------------|------------------------|---------------|-----|
| Filter:         | Filter: Display 25 V     |                   |                                                  |                  |                          |                      |                        |               |     |
|                 | <u>Claim</u><br>Number ∲ | <u>Victim</u> \$  | Claim Determination Status \$                    | Date<br>Received | Claim Expiration<br>Date | Assigned<br>Examiner | Assigned<br>Specialist | <u>Status</u> | ÷   |
| Select<br>Claim | CV 05029-07              | Doe, Jane<br>Mary | Accepted - Reconsideration,<br>denial overturned | 01/01/2023       | 04/12/2028               | Cecilia              | Not Assigned           | Accepted      | Ð 🕀 |

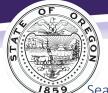

Crime Victim and Survivor Services Division

Search Claim Fields

- Claim Number: The number CVC assigned to a victim's application.
- Victim: The name of victim.
- Claim Determination Status: The status indicating if CVC accepted or denied the claim.
- Date Received: When CVC received the application.
- Claim Expiration Date: When the claim will expire.
- Assigned Examiner: The person who determines eligibility.
- Status: The status of the application, which can be:
  - **Pre-Determined**: This status means CVC is reviewing the claim and they have not yet made a decision.
  - Inactive: CVC accepted the claim, but moved it to inactive status due to lack of activity on the claim, such as no bills being processed.
  - **Open-Accepted**: CVC is actively processing bills or requesting information.
  - Closed Med Assess Only: CVC accepted the claim to pay for the medical assessment only.
  - CAC no Signature: CVC did not receive the signature page so we cannot continue processing the application.
  - **Suspended-no signature:** CVC did not receive the signature page and suspended the claim until we receive it.

### **Claim Information**

#### Claim Detail

To see more claim information, click on **Select Claim** from the left-hand column of the search result. The Claim Detail page opens, which shows information about the claim, including the date of the crime, the victim's insurance information, and the determination status.

Example of search results page

| Searc           | Search Results         |                   |                                                  |                  |                          |                      |                        |                  |              |  |                 |
|-----------------|------------------------|-------------------|--------------------------------------------------|------------------|--------------------------|----------------------|------------------------|------------------|--------------|--|-----------------|
| Filter:         |                        |                   |                                                  |                  |                          |                      |                        | C                | oisplay 25 🗸 |  |                 |
|                 | <u>Claim</u><br>Number | <u>Victim</u> \$  | Claim Determination Status \$                    | Date<br>Received | Claim Expiration<br>Date | Assigned<br>Examiner | Assigned<br>Specialist | <u>Status</u> \$ |              |  | Select<br>Claim |
| Select<br>Claim | CV 05029-07            | Doe, Jane<br>Mary | Accepted - Reconsideration,<br>denial overturned | 01/01/2023       | 04/12/2028               | Cecilia              | Not Assigned           | Accepted         | Ð 🗄          |  | olaini          |

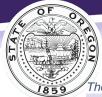

# Oregon Department of Justice Crime Victim and Survivor Services Division

// The Claum Detall page Yerva Seine teen claum ight, every time.

#### Claim Detail

| Victim:                | Doe, Jane Mary                                   |
|------------------------|--------------------------------------------------|
| Claim Number:          | CV 05029-07                                      |
| Date Received:         | 01/01/2023                                       |
| Status:                | Accepted                                         |
| Claim Expiration Date: | 04/12/2028                                       |
| Date Of Crime:         | 12/12/1996                                       |
| Referred By:           | Victim Assist Program                            |
| Examiner Assigned:     | Cecilia                                          |
| Specialist Assigned:   | Not Assigned                                     |
| Reported To:           | Albany Police Department                         |
| Date Reported:         | 02/18/2021                                       |
| Crime County:          | Baker                                            |
| Determination Status:  | Accepted - Reconsideration, denial<br>overturned |
| Determination Date:    | 04/12/2023                                       |

The Claim Detail section also includes an Insurance Information subsection that lists the name of the current insurance company, the effective date, and their policy number or Oregon Health Plan (OHP) ID number.

#### The Insurance section of the Claim Detail page for a selected claim

| Insurance         |              |                          |                      |               |  |  |
|-------------------|--------------|--------------------------|----------------------|---------------|--|--|
| Filter: Show 10 V |              |                          |                      |               |  |  |
| Organization Name | Insured Name | <u>Type</u>              | Effective Date       | Policy Number |  |  |
| OHP               | Jane Doe     | Current Health Insurance | 1/1/2017 12:00:00 AM | ZB23651B      |  |  |
| Providence        | Tammy Doe    | Current Health Insurance |                      | 125215        |  |  |

From this page you can tab to **Payments** and **Forms**. Return to the main page by clicking on **Claims Search**.

#### Payment

By selecting the **Payment** tab, you can see the payments made under the claim.

```
The Payments page for a selected claim
```

| Payments             |                        |                     |                        |                      |  |  |  |
|----------------------|------------------------|---------------------|------------------------|----------------------|--|--|--|
| Filter: Display 25 V |                        |                     |                        |                      |  |  |  |
|                      | <u>Pay To</u> \$       | Transaction Type \$ | Provider Name \$       | <u>Amount Paid</u> ¢ |  |  |  |
| Detail               | Jane Mary Doe          | Loss of Earnings    |                        | \$360.00             |  |  |  |
| Detail               | Bugs Bunny             | Ambulance           |                        | \$0.00               |  |  |  |
| Detail               | Bugs Bunny             | Counseling Benefit  |                        | \$0.00               |  |  |  |
| Detail               | Tammy Doe              | Loss of Earnings    |                        | \$1,500.00           |  |  |  |
| Detail               | Hillsboro Aviation Inc | Chiropractor        | Hillsboro Aviation Inc | \$0.00               |  |  |  |

You will see the following information listed there.

- **Pay To**: The person or provider who CVC paid.
- **Transaction Type**: The type of service the victim received.
- Provider Name: The provider who provided the service to the victim.
- Amount Paid: The amount CVC paid for the claim.

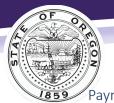

Crime Victim and Survivor Services Division

Payment Detall

Click on **Detail** for the payment you want to learn more about. You will see the following items:

- **Amount Billed**: The amount the provider charged, which may include several dates of service.
- **Paid by Prior**: The amount of payment or write-off from the insurance company.
- **Fee Schedule**: A provider write-off that they must take if they accept payment from CVC.
- **Other Deductions**: Out-of-pocket payments or restitution paid to the provider or victim that reduced the amount owed.
- **Date Authorized**: The date CVC authorized the payment and submitted for processing.
- **Check Comments**: Additional comments, which may note specific dates of service etc.
- Amount of Payment: The amount CVC paid for the claim.

#### Forms

This section contains forms associated with the claim. One of the forms you will see is **Getting Started** with Crime Victims, the initial letter CVC sends to victims who receive services.

The Forms page for a selected claim

| CV 05029-07                                                                                                    | Claim Detail                | Payment | :5 | Forms | Claims Search |
|----------------------------------------------------------------------------------------------------|-----------------------------|---------|----|-------|---------------|
| Getting Started with Crime V<br>Getting Started with Crime V<br>Authorize to Release (Englisl<br>Authorize to Release (Spanis | /ictims-PDF (Spanish)<br>n) |         |    |       |               |

# **Document Upload**

You can upload bills, reports, signature pages, chart notes, EOBs, or any other documentation you would like CVC to review.

You will find the upload icon throughout the portal, including in the right-hand column of search results for any claim.

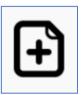

The upload icon

| -                   |                    |
|---------------------|--------------------|
| Pay To:             | Bugs Bunny         |
| Date Service        | 08/01/2022         |
| Started:            |                    |
| Date Service        | 08/30/2022         |
| Ended:              |                    |
|                     |                    |
| Provider Name:      |                    |
| Transaction Type:   | Counseling Benefit |
| Account Number:     |                    |
| Date Bill Received: |                    |
| Amount Billed:      | \$100.00           |
| Amount Allowed:     |                    |
| Paid By Prior:      | (\$0.00)           |
| Fee Schedule:       | (\$0.00)           |
| Other Deductions:   | (\$100.00)         |
| Amount Of           | \$0.00             |
| Payment:            |                    |
|                     |                    |
| Authorized By:      | Christy Simon      |
| Date Authored By:   | 06/02/2023         |
| Check Comments:     |                    |
| Check Request       |                    |
| Verbiage:           |                    |
|                     |                    |
|                     |                    |

Payment Detail

Close

×

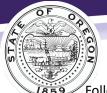

Oregon Department of Justice Crime Victim and Survivor Services Division

Follow these steps to upload documents.

- 1. Choose the upload icon next to the claim your document pertains to.
- 2. Select **Category** from the drop-down menu to identify the type of document you are uploading.
- 3. Click on **Choose File** to browse your computer for the document to upload.
- 4. Select Submit Document.

# Add Claim Document

Category:

Select File Category

Document File:

Choose File No file chosen

Submit Document

# Contacting Our Staff

If you have questions regarding a specific claim, contact us through the portal.

You will find the message icon throughout the portal, such as in the right-hand column of the claim search results. Follow these steps to message us:

- 1. Choose the message icon next to the claim you are messaging about.
- 2. From the drop-down menu, select the type of question you have to help our system identify where your message should be sent.
- 3. Enter your message and click **Request Assistance**.
- 4. Please allow 1 to 2 business days for a staff member to respond.

| Get Assistance on Claim | ×        | Get Assista                                                                                           |
|-------------------------|----------|----------------------------------------------------------------------------------------------------|
| Select Question Type    | <b>`</b> | Select Quest<br>Select Quest<br>Determination<br>Loss of Earni<br>Other<br>Payment Sta<br>Restitution |
| Request Assistance      |          |                                                                                                    |

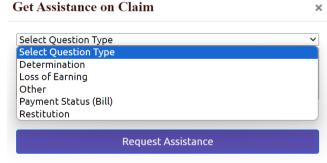

# Billing Crime Victims' Compensation

CVC assists victims with an accepted claim to pay for crime-related medical and counseling treatment. Below is information on how to bill for services provided to these victims. All services must be directly related to the crime.

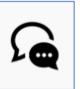

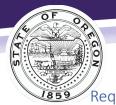

Oregon Department of Justice Crime Victim and Survivor Services Division Required Information

For CVC to process a submitted bill, we need the following information:

- **Billing Statement, HCFA, UB92**: Include the procedure codes, charge amounts, and date of service.
- Copy of EOB: If the patient has insurance (including OHP), you must bill the insurance as primary.
- Medical Assessment: You must submit reports for the dates you provided services.
- If information is missing or if we need additional details, CVC will send a request. Please respond to our request in a timely manner to avoid us denying your payment.

#### Insurance

If the victim has insurance (including OHP), you must bill the insurance as primary and submit the EOB to CVC. The victim will need to provide all necessary medical and auto (if appropriate) information to you.

You must bill insurance in a timely fashion. CVC can only cover payments that are the victim's responsibility. If primary insurance denies the claim for delayed billing and there is no patient responsibility, CVC may also deny payment.

If your center is experiencing issues billing insurance and receiving payment, please reach out to the Compensation Manager.

#### Fee Schedule/Write-Off

If the victim does not have insurance, a Workers' Compensation fee schedule will be applied. By law, you cannot bill the patient for the fee schedule (write-off). To obtain a breakdown of the payment please visit the Workers' Compensation website: <u>https://wcd.oregon.gov/medical/Pages/fee-schedules-forms.aspx</u>

#### Counseling

- CVC does not require chart notes for counseling sessions unless requested by CVC.
- CVC requires a treatment plan after 30 sessions.
- CVC approves payment for licensed therapists only.
- If the victim does not have insurance, then CVC reimburses using the CVC fee schedule, which is:
  - QMHP—\$75 per hour
  - LPC, LCSW, LMFT—\$105 per hour
  - PsyD, PhD, PMHNP—\$130 per hour
  - MD, DO—\$160 per hour
- Provide CVC with the name and address of the therapist so that we can send the provider a packet authorizing sessions.

#### Vision

- CVC will reimburse the provider for the exam and office visit using the Workers' Compensation fee schedule.
- The victim must pay upfront for eyeglasses, and CVC will reimburse them for this expense. CVC cannot pre-pay for vision services.

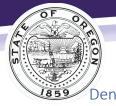

Crime Victim and Survivor Services Division

Dental Dental De

- Dental work must be pre-authorized. Submit a treatment plan and chart notes to CVC.
- CVC will pay patient responsibility after the provider bills insurance. CVC will reimburse the provider using the dental fee schedule when the patient does not have dental insurance coverage.

For additional information, please refer to the CVC website for Child Advocacy Centers: <u>https://www.doj.state.or.us/crime-victims/crime-victim-compensation/for-child-advocacy-centers/</u> or email <u>cvssd@doj.oregon.gov</u>.